### mapic **ITALY**

22 - 23 Maggio 2024Superstudio Maxi, Milano

# **COMPANY HUB** Guida per gli amministratori dell'account aziendale

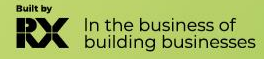

## **Tabella dei contenuti**

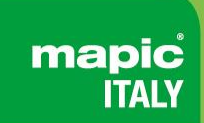

- 1. [Glossario](#page-2-0)
- 2. [Accedi al tuo account aziendale](#page-3-0)
- 3. [Pagina principale del tuo hub aziendale](#page-4-0)
- 4. [Modifica il mio profilo](#page-5-0)
- 5. [Analisi del pannello di controllo della tua azienda](#page-7-0)
- 6. [Soluzione di generazione di lead Emperia](#page-8-0)
- 7. [Aggiorna il tuo pacchetto](#page-10-0)
- 8. [Invita un responsabile](#page-12-0)
- 9. [Sezione E-Shop](#page-13-0)
- [10.Gestisci i badge della tua azienda](#page-14-0)
- [11.Gestisci i diritti della tua azienda](#page-18-0)

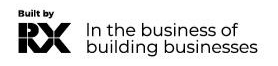

## <span id="page-2-0"></span>**GLOSSARIO**

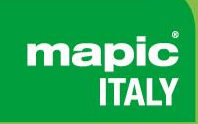

- ❖ **Affiliati**: Aziende o individui ufficialmente affiliati al titolare principale dello stand, spesso con lo scopo di marketing e vendite.
- ❖ **Dashboard**: Interfaccia in cui è possibile monitorare i tuoi lead e le statistiche della pagina aziendale.
- ❖ **Emperia on-site lead capture**: App Emperia che consente agli espositori di scansionare i badge dei visitatori al mercato e trovare i loro contatti nella dashboard online.

❖ **Primary administrator :** L'amministratore principale è il contatto principale della tua azienda responsabile della preparazione del mercato. Ha accesso alla pagina aziendale, riceve le notifiche dei lead Emperia, registra i delegati degli espositori, invita gli affiliati e aggiunge altri amministratori secondari. Una volta aggiunti, gli amministratori secondari possono avere gli stessi diritti dell'amministratore principale (con possibilità di aggiungere un numero illimitato di amministratori secondari).

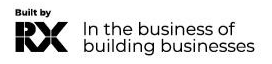

## <span id="page-3-0"></span>**Come accedere al tuo spazio aziendale?**

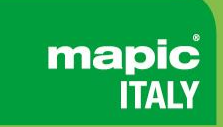

Una volta confermata la tua partecipazione, riceverai un'email da RX Global: **[no-reply@rxglobal.com](mailto:no-reply@rxglobal.com)** Se non l'hai ricevuta, ti preghiamo di contattare il **Help [Desk](https://www.mapic-italy.it/en-gb/helpdesk-form.html)**

Clicca sul link ricevuto via email e personalizza la tua password.

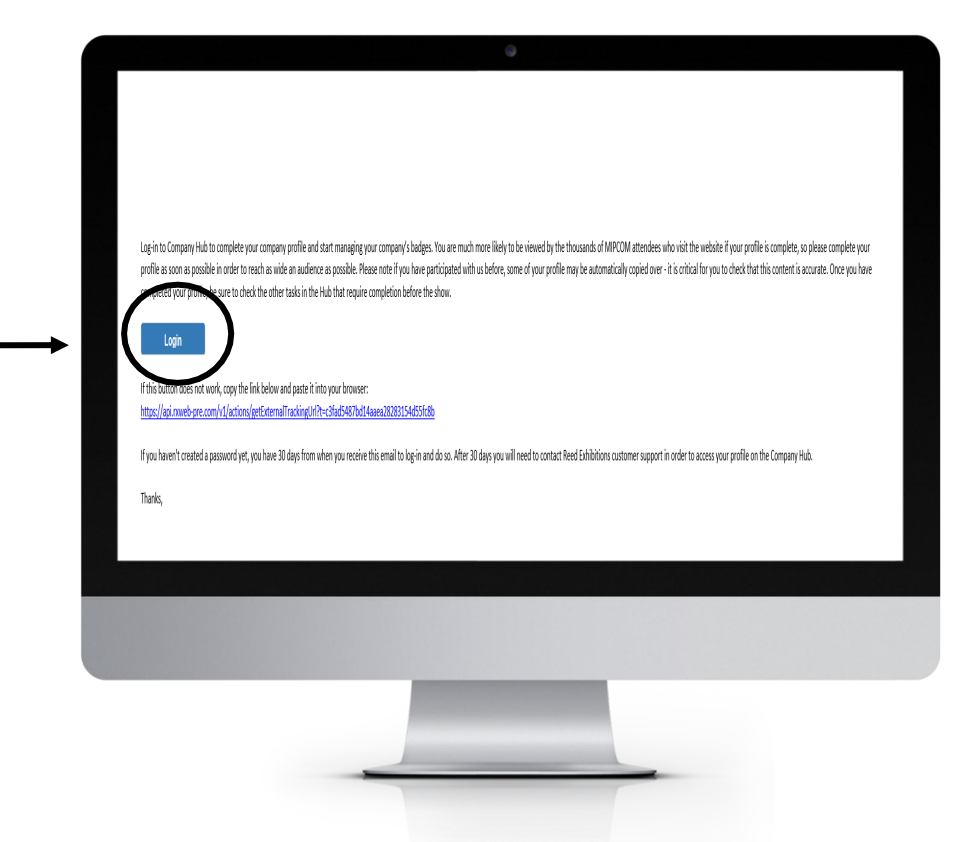

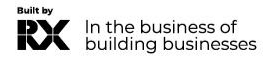

## <span id="page-4-0"></span>**Homepage del tuo hub aziendale**

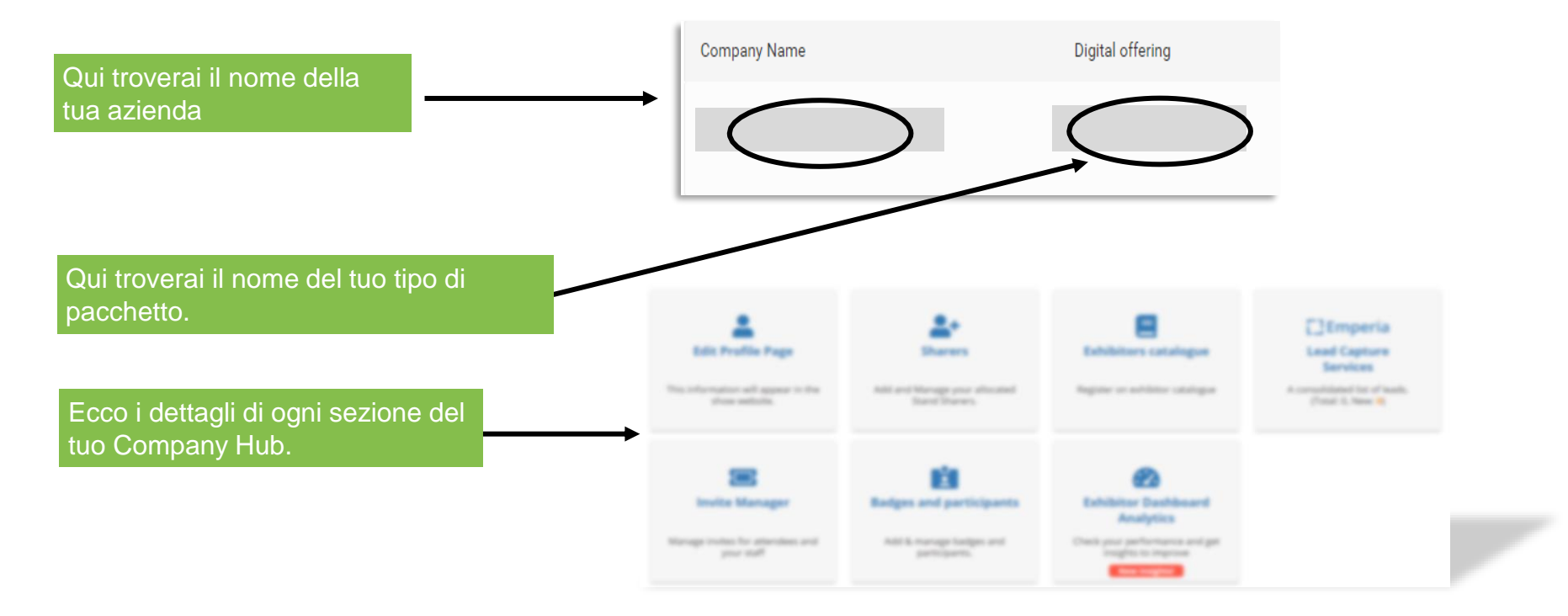

mapic **ITALY** 

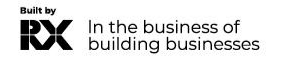

## <span id="page-5-0"></span>**Modifica il mio profilo.**

La sezione di modifica del profilo è divisa in due parti, una dedicata alla modifica del profilo della tua azienda e l'altra alla gestione/aggiunta di altri amministratori dalla tua azienda.

Completa tutti gli elementi che verranno utilizzati per:

- La tua inserzione nel motore di ricerca del sito web della fiera.
- Le raccomandazioni ai visitatori che si pre-registrano.

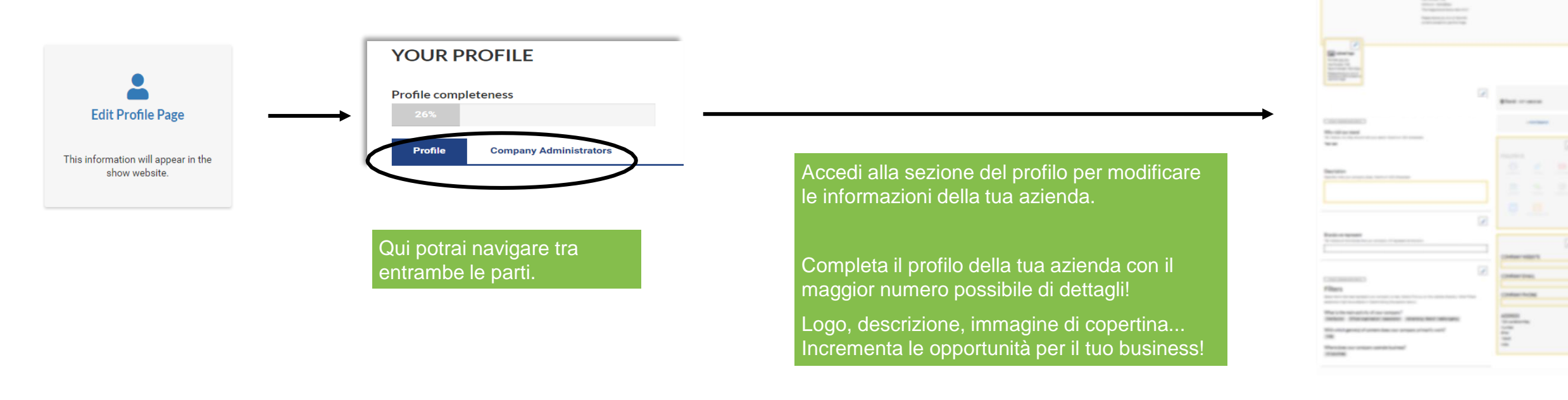

mapic

## **Modifica il mio profilo - Scheda amministratore dell'azienda**

Gli amministratori degli espositori sono individui della tua azienda che richiedono accesso allo spazio degli espositori. Gli amministratori secondari avranno lo stesso accesso dell'amministratore principale.

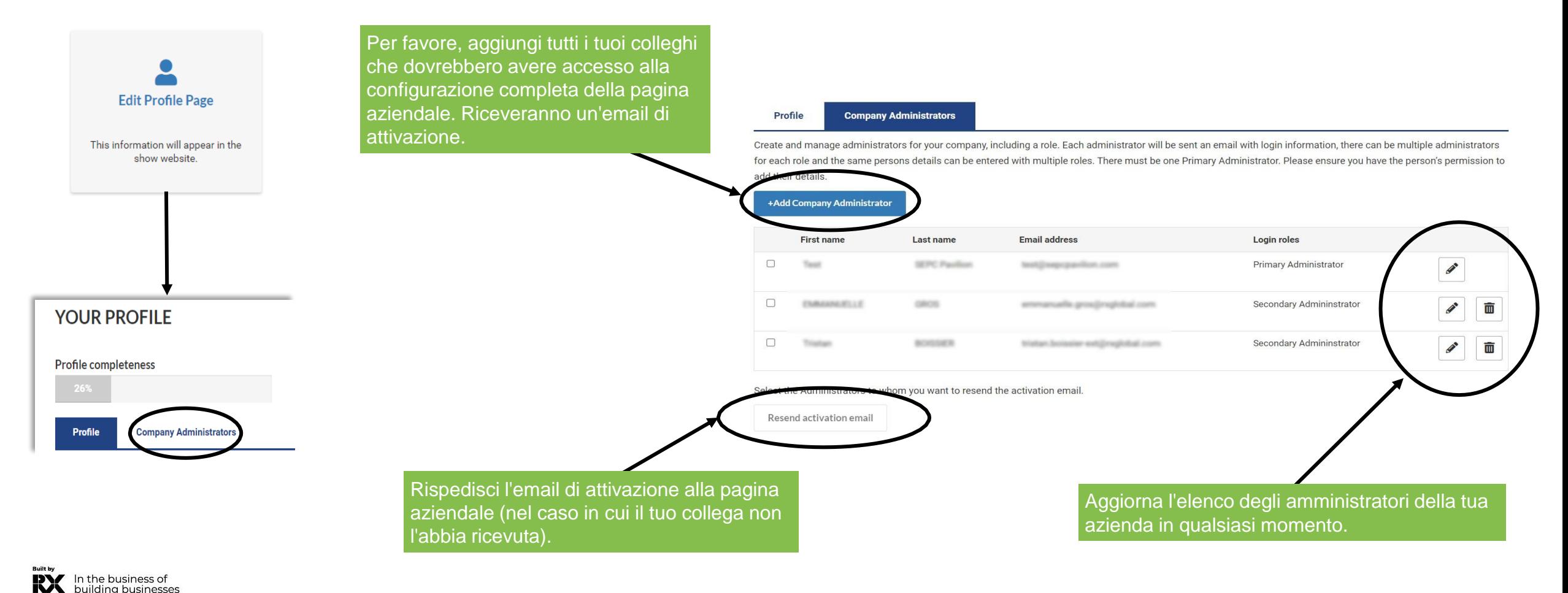

## <span id="page-7-0"></span>**Analisi del pannello di controllo della tua azienda**

Il pannello di controllo degli espositori ti consente di accedere a una vasta quantità di dati riguardanti le tue prestazioni durante l'esposizione. Questo pannello di controllo sintetizza i tuoi lead generati durante l'evento (con l'app Emperia). La versione Pro ti consente anche di confrontarti con i tuoi concorrenti.

Questa pagina diventa accessibile solo 90 giorni prima dell'inizio della mostra.

Una grande quantità di dati è disponibile per aiutarti a comprendere la tipologia dei tuoi lead, i tuoi punti di forza e gli ambiti di miglioramento per la tua prossima esposizione.

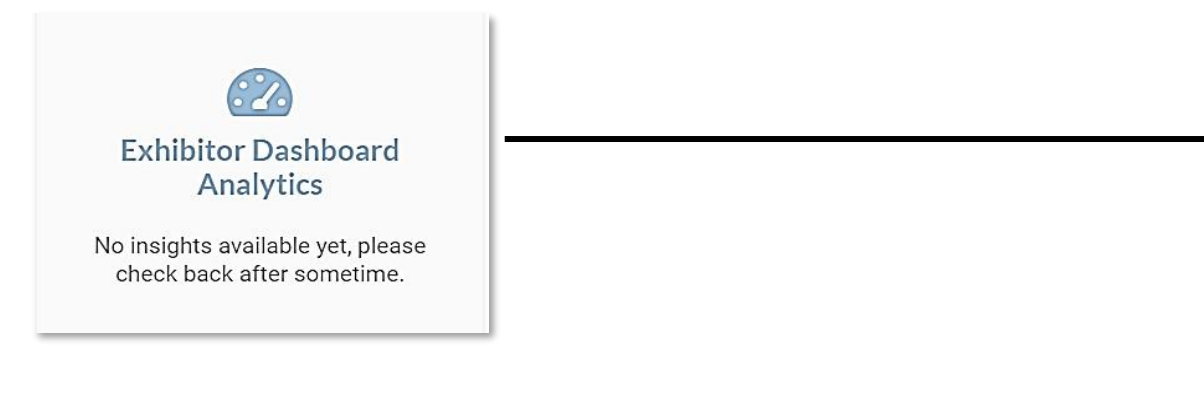

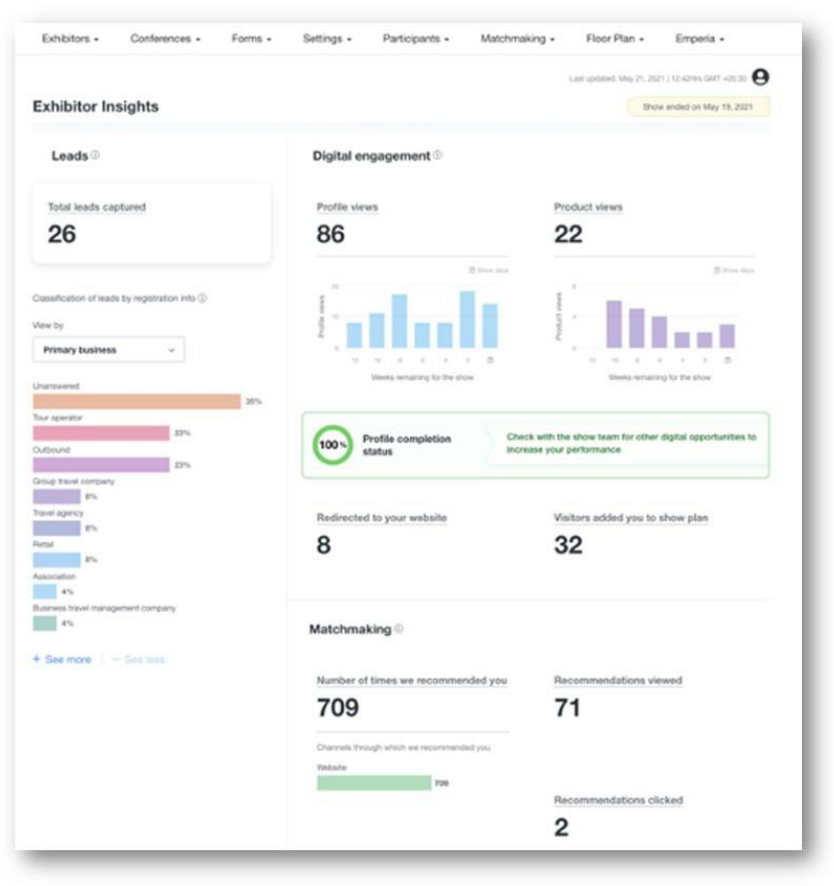

mapic

## <span id="page-8-0"></span>**EMPERIA : La soluzione di generazione di lead**

*Applicazione mobile per scansionare il badge dei visitatori al mercato.*

 $\Box$  Emperia **Lead Capture Services** 

A consolidated list of leads. (Total: 0, New: 0)

Emperia è un'applicazione mobile per scansionare i badge dei visitatori durante l'esposizione. Raccoglie i contatti e li trovi nel tuo rapporto online disponibile nel pannello di controllo dell'espositore.

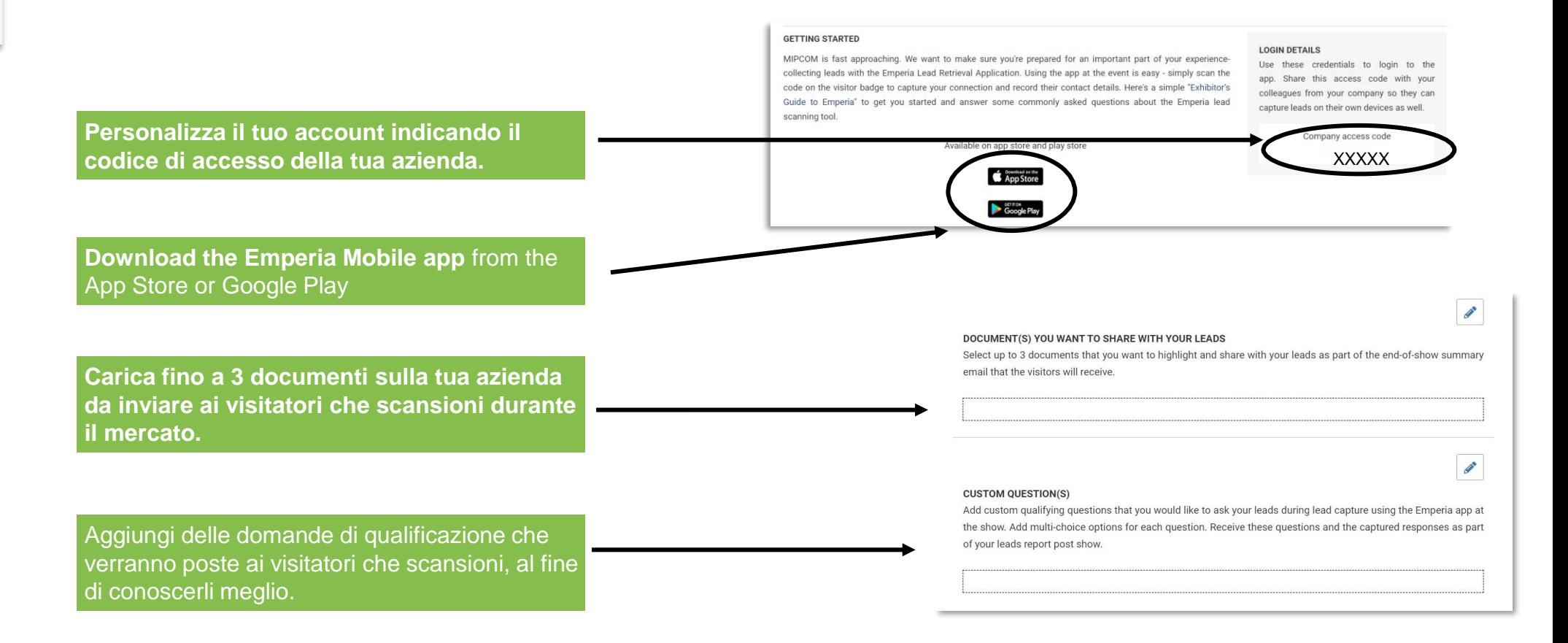

mapic

he business of Idina businesses

## **EMPERIA : La soluzione di generazione di lead**

#### *Scarica i tuoi lead.*

mapic

Scarica l'elenco completo di tutti i tuoi potenziali clienti in un singolo rapporto, disponibile in formato .csv o .xlsx.

Ogni giorno durante la fiera o al termine della stessa, hai accesso ai visitatori che sono stati scansionati da tutti i tuoi collaboratori.

Alla fine della fiera, le persone che sono state scansionate riceveranno i documenti che hai caricato nel menu Emperia del tuo spazio espositivo, così come i tuoi dati di contatto.

#### **EMPERIA**

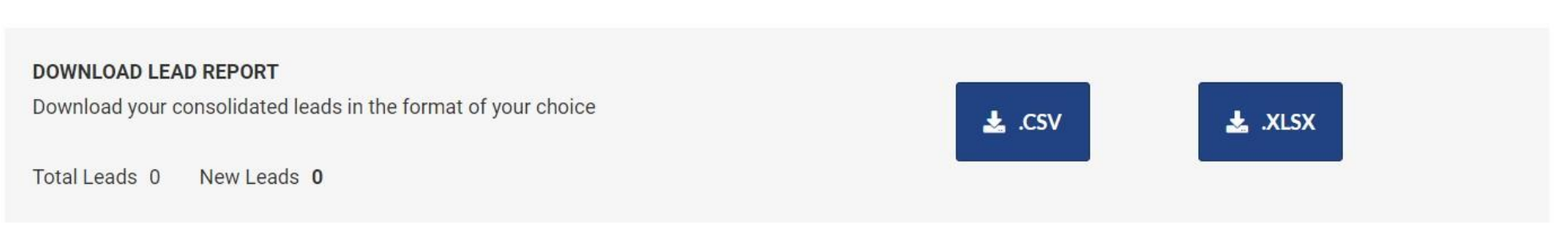

**Scarica l'elenco completo di tutti i tuoi lead online e i contatti scansionati in un unico rapporto disponibile in formato .csv o .xlsx.**

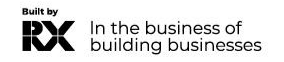

#### <span id="page-10-0"></span>**AGGIORNA IL TUO PACCHETTO** *Aumenta la tua visibilità*

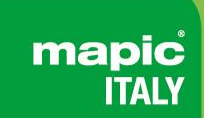

**Aumenta la tua visibilità migliorando il tuo pacchetto digitale. Promuovi la pagina della tua azienda in cima a tutti gli altri.**

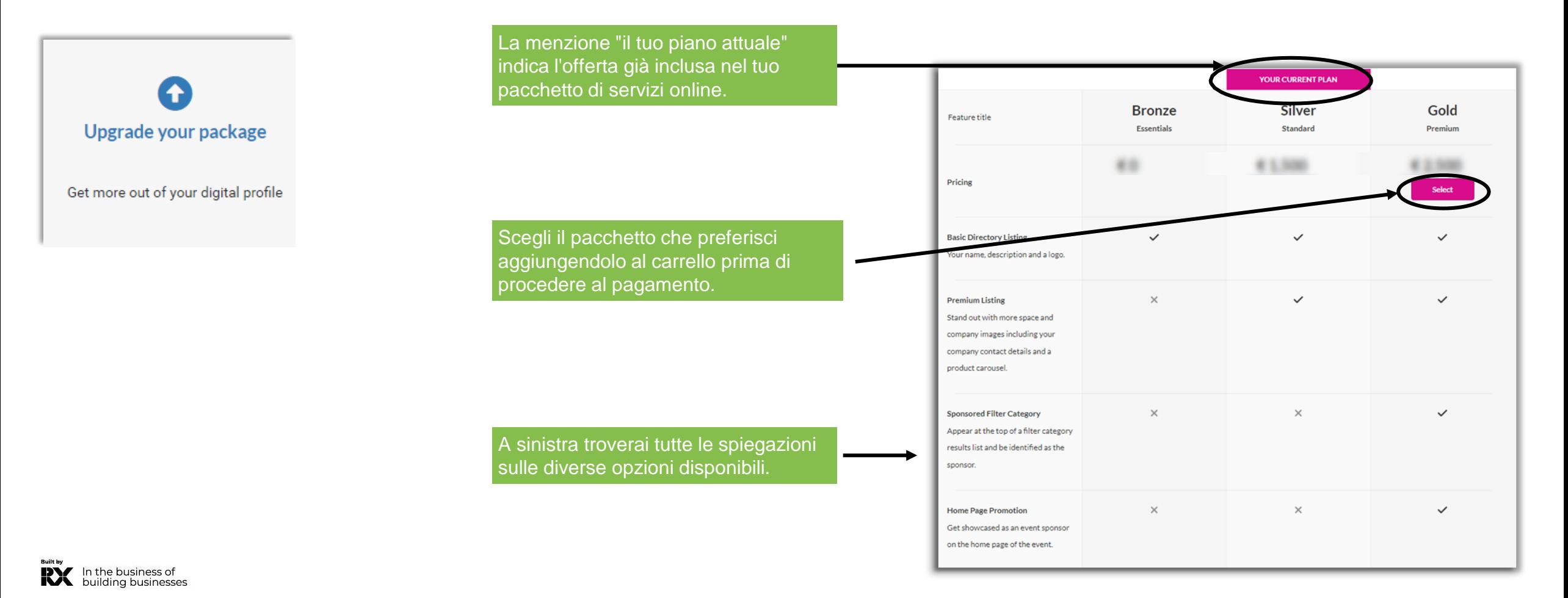

## **INVITE MANAGER**

*Gestisci le iscrizioni degli affiliati e la tua quota*

In questa sezione troverai i link di registrazione da inviare ai delegati dei tuoi affiliati.

mapic **ITA** 

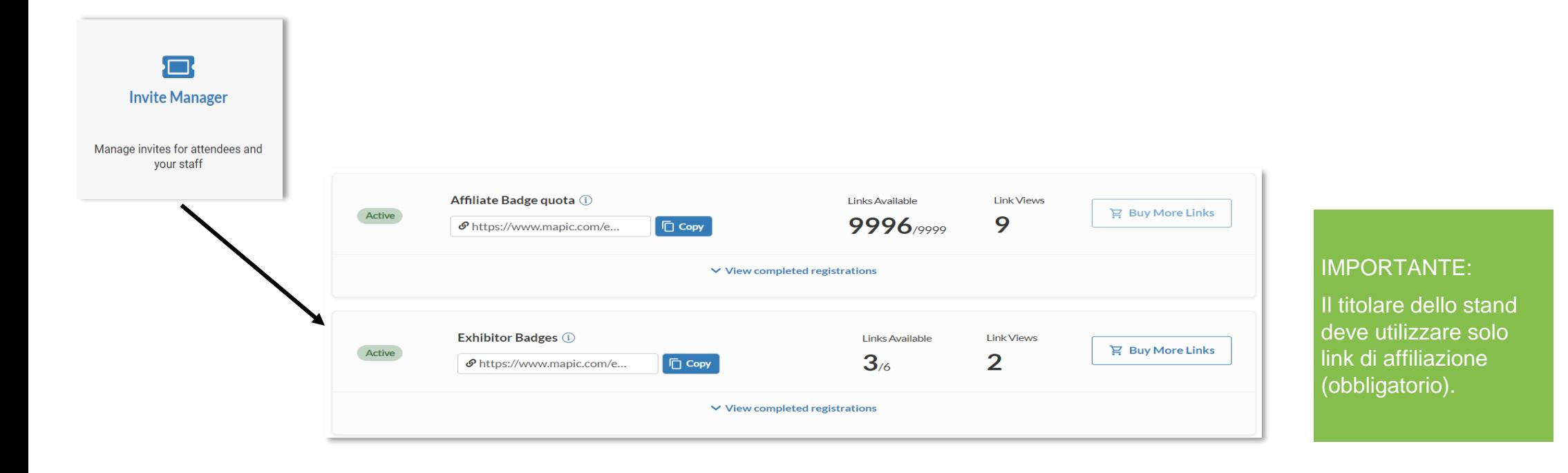

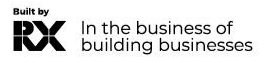

## <span id="page-12-0"></span>**INVITE MANAGER**

#### *Come gestire le iscrizioni di delegati e affiliati*

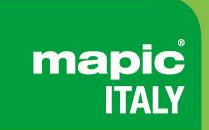

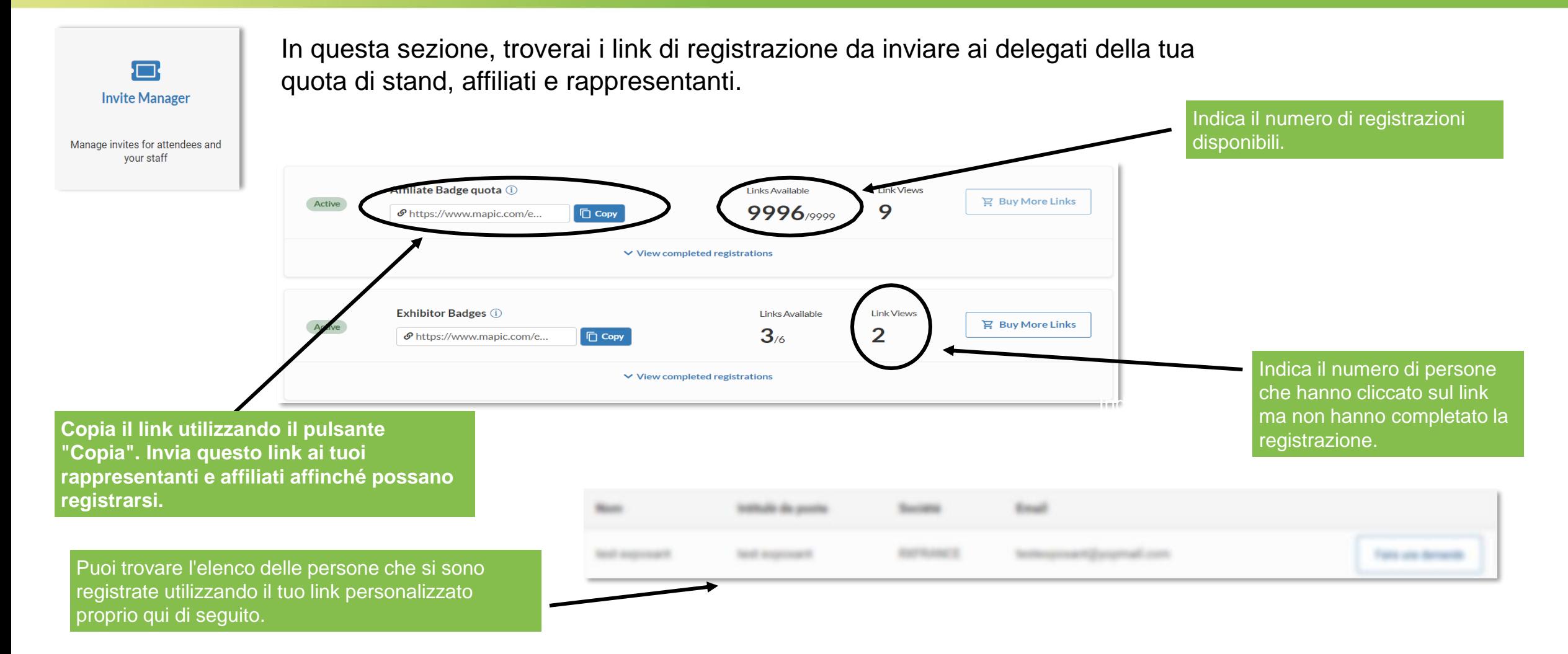

RХ In the business of building businesses

#### <span id="page-13-0"></span>**SEZIONE E-SHOP** *Acquista ulteriori badge per delegati dalla tua quota di stand.*

Acquista altri prodotti aggiungendoli al carrello e procedendo al negozio di pagamento.

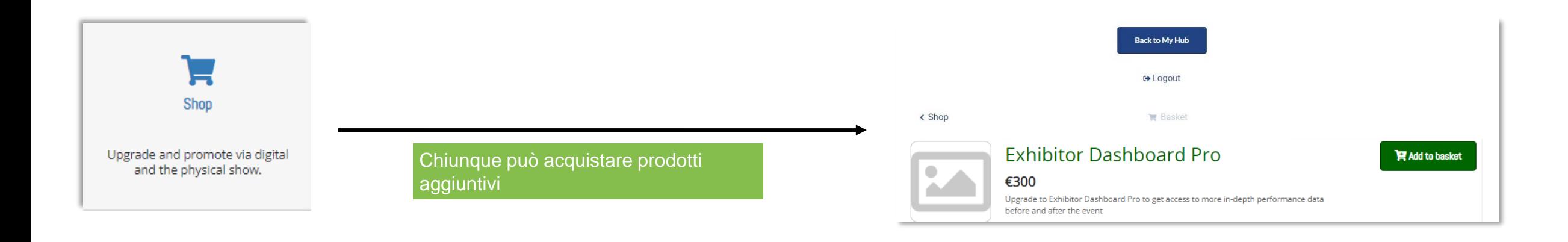

mapic **ITAI** 

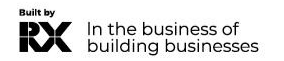

<span id="page-14-0"></span>I badge degli espositori forniscono accesso alla fiera prima dell'apertura al pubblico e durante i giorni di allestimento e smontaggio.

mapic **ITAL** 

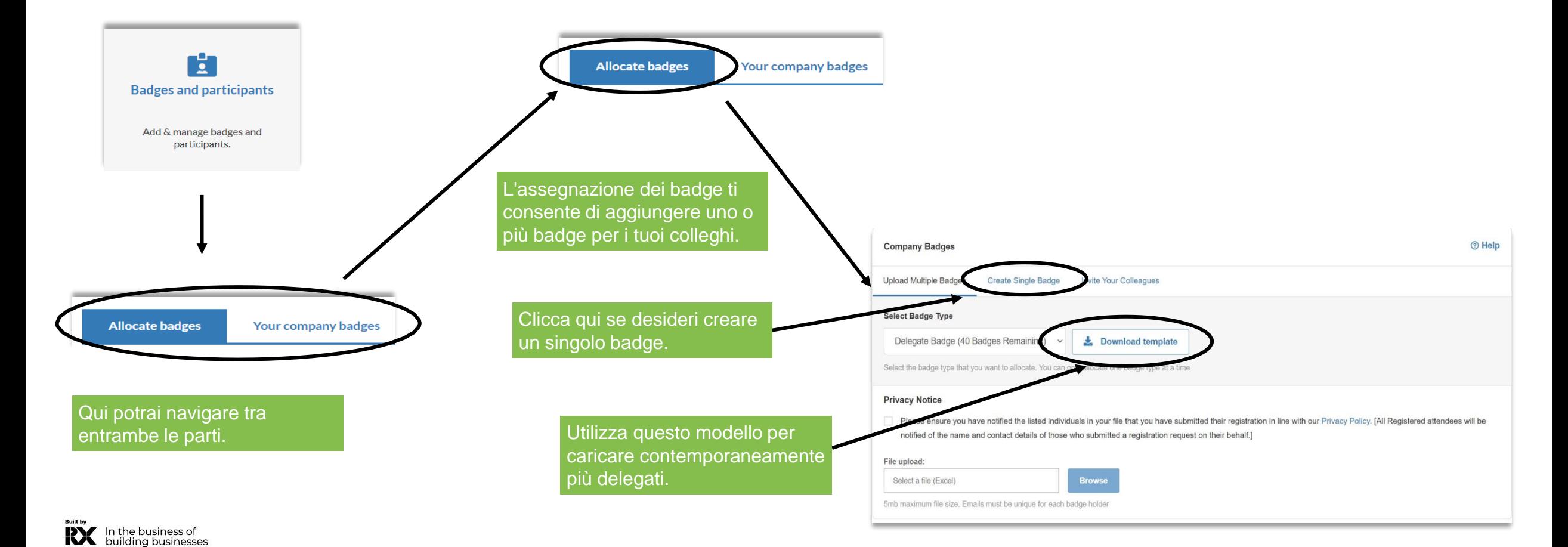

I badge sono disponibili per il download e la stampa 15 giorni prima dell'inizio della mostra. Tuttavia, è necessario aver completato correttamente il proprio profilo in anticipo per poter accedere al proprio badge.

I badge verranno inviati via e-mail 2 settimane prima della fiera. Tuttavia, devi aver completato correttamente il tuo profilo in anticipo per poter accedere al tuo badge.Radge manager

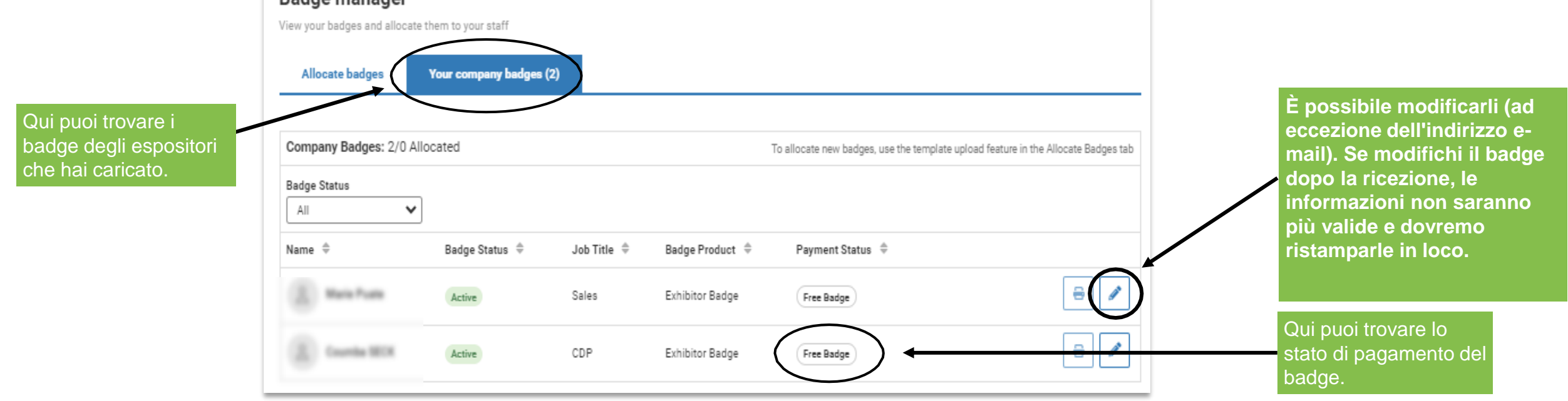

mapic

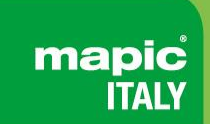

Acquista badge aggiuntivi aggiungendoli al carrello e procedendo al negozio di pagamento

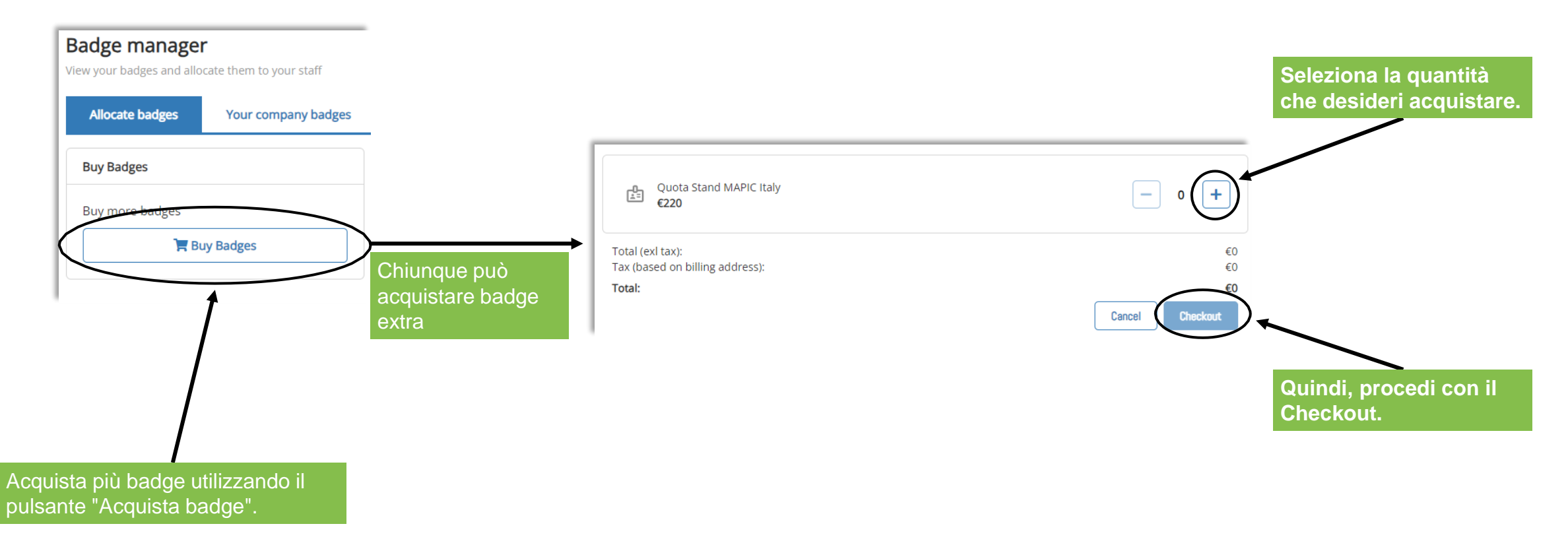

## **Gestisci i badge della tua azienda.**

*Trasferire un badge*

mapic

Puoi trasferire un badge da un partecipante a un altro all'interno della tua azienda. Si noti che la prima registrazione verrà annullata e il partecipante riceverà una notifica di cancellazione.

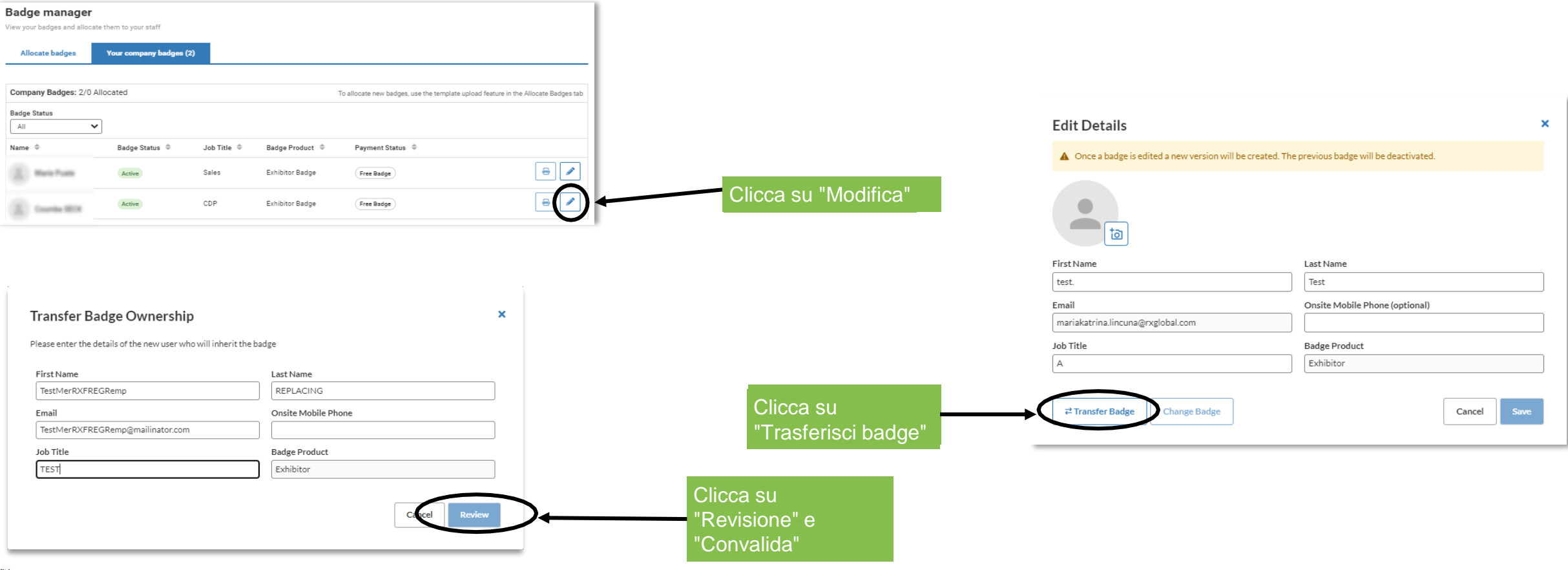

## <span id="page-18-0"></span>**Gestisci i diritti aziendali.**

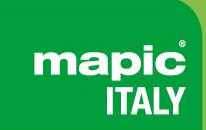

Di seguito troverai i crediti e i diritti disponibili per i servizi aggiuntivi che hai acquistato.

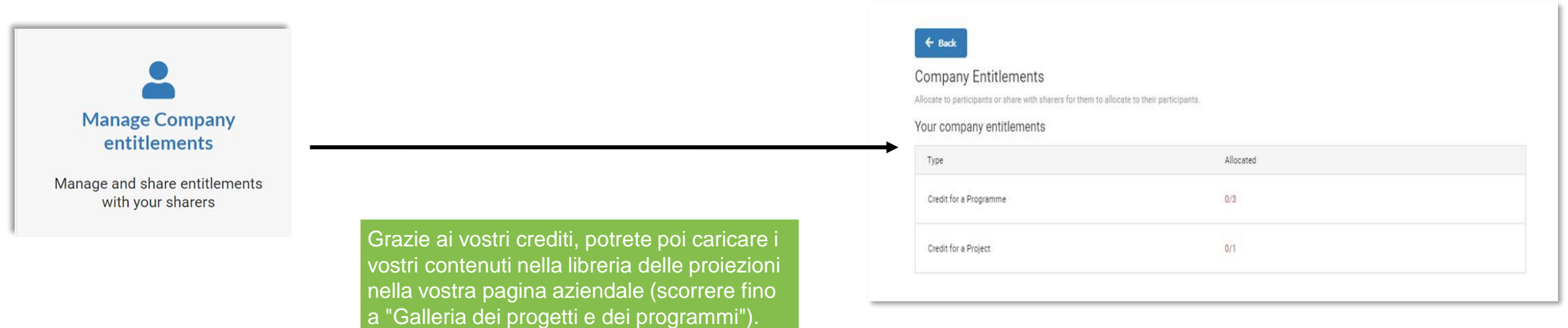

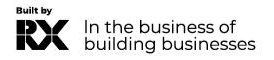

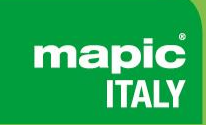

Contatta il nostro Servizio Assistenza Clienti:

Telefonico:

- T: +39 02 43 51 7081
- M: +39 348 7215767
- E: [eleonora.aparo@rxglobal.com](mailto:eleonora.aparo@rxglobal.com)

Il nostro servizio telefonico è aperto dal lunedì al venerdì, dalle 9:00 alle 18:00 CET.

### • [FAQ](https://www.mapic-italy.it/en-gb/FAQ.html)

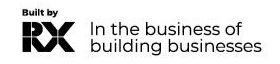